# Alibaba Cloud ApsaraVideo for Media Processing Developer Guide

# Legal disclaimer

Alibaba Cloud reminds you to carefully read and fully understand the terms and conditions of this legal disclaimer before you read or use this document. If you have read or used this document, it shall be deemed as your total acceptance of this legal disclaimer.

- 1. You shall download and obtain this document from the Alibaba Cloud website or other Alibaba Cloud-authorized channels, and use this document for your own legal business activities only. The content of this document is considered confidential information of Alibaba Cloud. You shall strictly abide by the confidentiality obligations. No part of this document shall be disclosed or provided to any third party for use without the prior written consent of Alibaba Cloud.
- 2. No part of this document shall be excerpted, translated, reproduced, transmitted, or disseminated by any organization, company, or individual in any form or by any means without the prior written consent of Alibaba Cloud.
- 3. The content of this document may be changed due to product version upgrades , adjustments, or other reasons. Alibaba Cloud reserves the right to modify the content of this document without notice and the updated versions of this document will be occasionally released through Alibaba Cloud-authorized channels. You shall pay attention to the version changes of this document as they occur and download and obtain the most up-to-date version of this document from Alibaba Cloud-authorized channels.
- 4. This document serves only as a reference guide for your use of Alibaba Cloud products and services. Alibaba Cloud provides the document in the context that Alibaba Cloud products and services are provided on an "as is", "with all faults "and "as available" basis. Alibaba Cloud makes every effort to provide relevant operational guidance based on existing technologies. However, Alibaba Cloud hereby makes a clear statement that it in no way guarantees the accuracy, integrity , applicability, and reliability of the content of this document, either explicitly or implicitly. Alibaba Cloud shall not bear any liability for any errors or financial losses incurred by any organizations, companies, or individuals arising from their download, use, or trust in this document. Alibaba Cloud shall not, under any circumstances, bear responsibility for any indirect, consequential, exemplary, incidental, special, or punitive damages, including lost profits arising from the use

- or trust in this document, even if Alibaba Cloud has been notified of the possibility of such a loss.
- 5. By law, all the content of the Alibaba Cloud website, including but not limited to works, products, images, archives, information, materials, website architecture, website graphic layout, and webpage design, are intellectual property of Alibaba Cloud and/or its affiliates. This intellectual property includes, but is not limited to, trademark rights, patent rights, copyrights, and trade secrets. No part of the Alibaba Cloud website, product programs, or content shall be used, modified , reproduced, publicly transmitted, changed, disseminated, distributed, or published without the prior written consent of Alibaba Cloud and/or its affiliates . The names owned by Alibaba Cloud shall not be used, published, or reproduced for marketing, advertising, promotion, or other purposes without the prior written consent of Alibaba Cloud. The names owned by Alibaba Cloud include, but are not limited to, "Alibaba Cloud", "Aliyun", "HiChina", and other brands of Alibaba Cloud and/or its affiliates, which appear separately or in combination, as well as the auxiliary signs and patterns of the preceding brands, or anything similar to the company names, trade names, trademarks, product or service names, domain names, patterns, logos, marks, signs, or special descriptions that third parties identify as Alibaba Cloud and/or its affiliates).
- 6. Please contact Alibaba Cloud directly if you discover any errors in this document.

II Issue: 20190318

# **Generic conventions**

Table -1: Style conventions

| Style           | Description                                                                                                    | Example                                                                                                  |
|-----------------|----------------------------------------------------------------------------------------------------|----------------------------------------------------------------------------------------------------|
|                 | This warning information indicates a situation that will cause major system changes, faults, physical injuries, and other adverse results. | Danger: Resetting will result in the loss of user configuration data.                                    |
| <b>A</b>        | This warning information indicates a situation that may cause major system changes, faults, physical injuries, and other adverse results.  | Warning: Restarting will cause business interruption. About 10 minutes are required to restore business. |
|                 | This indicates warning informatio n, supplementary instructions, and other content that the user must understand.                          | Notice: Take the necessary precautions to save exported data containing sensitive information.           |
|                 | This indicates supplemental instructions, best practices, tips, and other content that is good to know for the user.                       | Note: You can use Ctrl + A to select all files.                                                          |
| >               | Multi-level menu cascade.                                                                                                    | Settings > Network > Set network<br>type                                                                 |
| Bold            | It is used for buttons, menus<br>, page names, and other UI<br>elements.                                                                   | Click OK.                                                                                                |
| Courier<br>font | It is used for commands.                                                                                                    | Run the cd / d C : / windows command to enter the Windows system folder.                                 |
| Italics         | It is used for parameters and variables.                                                                                                   | bae log list<br>instanceid <i>Instance_ID</i>                                                            |
| [] or [a b]     | It indicates that it is a optional value, and only one item can be selected.                                                               | ipconfig [-all -t]                                                                                       |

| Style       | Description                                                                  | Example               |
|-------------|------------------------------------------------------------------------------|-----------------------|
| {} or {a b} | It indicates that it is a required value, and only one item can be selected. | swich {stand   slave} |

II Issue: 20190318

# **Contents**

| Legal disclaimer                               | I  |
|------------------------------------------------|----|
| Generic conventions                            | I  |
| 1 Concepts                                     |    |
| 1.1 Task and MPS queue                         |    |
| 1.2 Transcoding template                       |    |
| 1.3 Workflows and media                        |    |
| 2 Developing process of workflows              | 8  |
| 3 Upload videos                                | 9  |
| 3.1 Overview                                   |    |
| 3.2 Set a subaccount and authorization         | 12 |
| 3.3 Set CORS                                   | 19 |
| 3.4 Request security token - Java sample code  | 21 |
| 4 Receive message notifications                | 23 |
| 4.1 Overview                                   | 23 |
| 4.2 Receive notification through queues        | 26 |
| 4.3 Receive message through topic notification | 30 |
| 5 Video encryption                             | 31 |
| 5.1 HLS standard encryption                    |    |
| 6 Media library management                     | 35 |
| 6.1 Overview                                   | 35 |
| 6.2 Basic video attributes                     | 36 |
| 6.3 Media details                              | 39 |
| 6.4 Tag management                             | 42 |
| 6.5 Category management                        | 44 |

# 1 Concepts

## 1.1 Task and MPS queue

This article introduces several basic concepts and relationships in MPS to help developers better understand and use MPS.

#### **Concept description:**

#### · Task

A task in the MPS is an abstract concept which contains a variety of types of tasks: transcoding tasks, screenshot tasks, and media information tasks.

One task contains three key pieces of information: input, output and parameters . Input and output parameters are used to set the input file and the output file for the completed task. These parameters are used to set the detailed configuration for executing the specific function.

#### · Parameters

#### Template parameters

Due to the large number of tasks, it is rework to repeat each task submission . Templates are a concept proposed to solve this problem. The essence of the template is a collection of commonly used parameters. This collection can reduce the number of parameters that need to be specified when submitting the task, thus simplifing the submission code.

#### - API parameters

To create a template for each different combination of parameters can result in a dramatic increase in the number of templates and make template management more complex. Therefore, parameters can be set not only in the template, but also through the API.

#### - Covering order

The API parameter has a higher priority than the corresponding parameter in the template and will cover the latter.

For example: the same video can be transcoded to output multiple resolutions (HD, SD), different definition formats (MP4), encoding standards (H. 264) and

frame rate. The difference lies only in the rate and resolution. You can create a template with a default combination of parameters (MP4 + H. 264 +25FPS + 2Mbps +1280x720). When calling the API, if the API parameter is not set, the task is executed according to the default parameters (2Mbps +1280x720); and if the API parameter (4Mbps +1920x1080) is set, the task is executed according to the API parameters instead (4Mbps +1920x1080).

#### · MPS queues

After the user submits a task through the API interface, the task queues in the MPS queue first and then is executed in the order of priority and submission order.

The tasks in the MPS queueq can have multiple priorities (10 is the top priority, 1 is the lowest 1, 6 is the default). In case of the same priority, the taskes submitted earlier are executed first. For tasks submitted at the same time, those with higher priority are executed first.

#### · Task execution and completion

#### Synchronous and asynchronous

Depending on the type of job, some jobs can be completed quickly, however, most jobs cannot be completed instantly. There are two ways to execute jobs: synchronous and asynchronous. Synchronous types (such as screenshot tasks) return results immediately, while asynchronous types (such as transcoding tasks) results in two kinds of queries: scheduled polling and message notification.

#### Regular polling

Each task is identified by a unique task ID, which is returned synchronously to the caller when the task is submitted, after which task results can be queried

by the task ID. The disadvantage of this approach lies in the fact that it is not executed in real time.

#### **Notifications:**

The MPS queue can be configured to send message notifications, you can get the task results instantly when they are ready. The message notification contains several important pieces of information: task ID, user data, and result.

#### ■ Task ID

When you submit a task, record the task ID, and then compare it with the task ID of the message notification to know the result belongs to which task.

#### ■ User data

When submitting a task, you can enter custom user data parameters (such as commodity IDs) each time you execute. The custom user data parameters are then returned in the message notification without the need to record the task ID in the business system. Meanwhile, you can use custom user data, such as commodity IDs, to associate the business system.

# 1.2 Transcoding template

Due to the many parameters of transcoding job, it is difficult to fill in the transcoding job repeatedly each time, transcoding templates are the concepts proposed to solve

this problem, the essence is to combine some common parameters. Transcoding templates are available in two types: Preset templates and Custom templates.

#### · Preset templates

Pre-provided to users based on the common combination of some parameters. For more information, see *Preset template details*.

Preset templates include several subtypes:

#### - Preset static template

Can be used directly as transcoding template, including video transcoding, audio transcoding, transfer package and other scenarios. For example, "MP4-HD" and "MP3-128K" .

#### - NarrowBand HD template

Narrowband HD is a unique technology for media transcoding. In the same bit rate, it can bring higher clarity so as to provide a better user experience at the same cost.

#### - Preset smart template

The preset smart template automatically adjusts the transcoding parameters according to the characteristics of the input file, resulting in lower bit rate at the same resolution, thus reducing more cost.

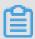

#### Note:

When using the preset smart template, you first need to callSubmitAnalysisJob interface (SubmitAnalysisJob). After the analysis task successfully completes, you can call the Query Template Analysis Job interface (QueryAnalysisJobList) to obtain a valid preset smart template corresponding to the input file list. If the preset smart template specified in the submitted transcoding task is in an invalid list, the transcoding task is invalid and will return a failure.

#### · Custom templates

With a higher requirement, you can use a custom template to define your own combination of transcoding parameters (audio, video, container, transcode, etc.). Each custom template has a unique template ID.

#### 1.3 Workflows and media

This article introduces several basic concepts and relationships for MPS to help developers better understand and use media processing service.

#### Concept description:

· Media

Media includes one input video/audio media file and all the relevant output file, such as transcoding/screenshots/media info/AI tags. Input files and media have a one-to-one relationship and are uniquely identified by the Media ID.

#### **Media Files**

The Media Files is a collection of all media, with media being the smallest unit for media files.

#### Workflow

Workflow is a like a factory that automates the production of media, it is uniquely identified by a MediaWorkflowId.

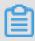

#### Note:

Media Workflow also refers to the workflow.

#### - Event

Each node in the workflow is called an activity. According to actual requiremen ts, it can be run in parallel (for example, the task A, B, C) or in a serialized manner (for example: the task A1, A2). In addition to the initial input activity

and the final release reporting activity, activities supports various types of tasks , such as transcoding tasks and screenshot tasks.

#### ■ Starting input activity

Configure the triggering path of the storage associated with the workflow, and automatically trigger the task running whenever the video/audio multimedia file is uploaded to the corresponding path.

#### **■** Finishing post reporting activities

After the workflow finished running, it sends an implementation message . The running result contains the absolute address of the media ID and the multi-media file, so that the specific multi-media file can be run.

#### **■** Task activity

All parameters supported by the task can be configured in the task activity.

#### - Matching rules

For example, the uploaded file is http://bucket.oss-cn-hangzhou.aliyuncs.com/A/B/C/test1.flv, the result of the configured triggering path are as follows:

| Path                                                      | Matching or not |
|-----------------------------------------------------------|-----------------|
| http://bucket.oss-cn-hangzhou.aliyuncs.com/A/B/C/         | Yes             |
| http://bucket.oss-cn-hangzhou.aliyuncs.com/A/B/C2/        | No              |
| http://bucket.oss-cn-hangzhou.aliyuncs.com/A/B/           | Yes             |
| http://bucket.oss-cn-hangzhou.aliyuncs.com<br>/A/B2/      | No              |
| http://bucket.oss-cn-hangzhou.aliyuncs.com/A/             | Yes             |
| http://bucket.oss-cn-hangzhou.aliyuncs.com<br>/A2/B/C/    | No              |
| http://bucket.oss-cn-hangzhou.aliyuncs.com<br>/A/B/C/test | Yes             |

| Path                                                   | Matching or not |
|--------------------------------------------------------|-----------------|
| http://bucket.oss-cn-hangzhou.aliyuncs.com/A/B/C/test2 | No              |

#### - Extension matching rules

The automatic triggering system during uploading checks the file extension to avoid generating ineffective data (such as pdf, word files and other files).

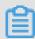

#### Note:

API manual triggering system does not check the extension.

The files does not have the extension (file does not include extension separator "."), or the extension conforms to the following rules:

#### ■ Video

3gp, asf, avi, dat, dv, flv, f4v, gif, m2t, m3u8, m4v, mj2, mjpeg, mkv, mov, mp4, mpe, mpg, mpeg, mts, ogg, qt, rm, rmvb, swf, ts, vob, wmv and webm.

#### Audio

aac, ac3, acm, amr, ape, caf, flac, m4a, mp3, ra, wav, wma, aiff

#### - Workflow running

Each time you upload a matching multi-media file, it is triggered once. If the same multi-media file is uploaded for multiple times, multiple runnings are triggered. Each running has a unique RunId identifier.

In addition to the automatic triggering system when uploading, the workflow targets stored multi-media files in storage and also provides a manual API triggering system. Each call to the API triggers a running.

#### - User data

You can enter custom user data parameters (for example, commodity IDs) each time you run. The custom user data parameters are then returned in the message notification without the need to record the absolute path of the media ID or multi-media file in the business system. Meanwhile, you can use custom user data, such as commodity IDs, to associate the business system.

# 2 Developing process of workflows

#### 1. Set a workflow

Easy to use: By using the GUIs of the console, a cloud-based audio/video handling process is constructed on demand.

Powerful functions: The screenshot taking, transcoding, narrowband HD analysis, encapsulation, watermarking, and editing functions are supported.

For more information about console configuration, see Workflows.

#### 2. Upload a media file

After a media file is uploaded to the input bucket and path specified by the workflow, the workflow is automatically executed based on the specified process.

#### 3. Wait for a message notification

Message notifications during the workflow execution. For example, the execution startup and completion notifications, are received.

#### 4. Play a video

After a workflow is executed, the playback URL after transcoding is obtained to play a video using a player.

# 3 Upload videos

#### 3.1 Overview

#### **Upload**

Provides upload SDK, supports the web version (JavaScript) and mobile versions (Android and iOS).

Uploads a video file using the console or a third-party tool.

#### **Features**

Provides user-friendly APIs. You only need to specify the location to store local and OSS files.

Supports resumable upload, multi-file queue, ultra-large files, recovery from network anomalies, and security mechanisms.

A media workflow is automatically triggered.

#### Media workflow triggering.

After a multimedia file is uploaded to the input bucket and path specified by the media workflow, the media workflow is automatically executed based on the specified process.

The following conditions must be met when an OSS file is uploaded to automatically trigger a media workflow:

· Match the media workflow.

For more information about workflow triggering and matching rules, see *Add media*. The workflow is in the Activated state.

· Match the file name extension.

Triggering requirement is that the file is a multi-media file, Media Files service determines through the extension of a file. The file does not contain an extension

(the file name does not contain the extension separator ".") or the extension meets the following rules:

- Video
  - 3gp, asf, avi, dat, dv, flv, f4v, gif, m2t, m3u8, m4v, mj2, mjpeg, mkv, mov, mp4, mpe, mpg, mpeg, mts, ogg, qt, rm, rmvb, swf, ts, vob, wmv and webm.
- Audio aac, ac3, acm, amr, ape, caf, flac, m4a, mp3, ra, wav, wma and aiff.
- · Specify media attributes.

You can specify media attributes, including the title, tag, description, category, cover URL, and custom data, to trigger a media workflow. For more information about the attribute description, see "Request parameters" in *Add Media*.

#### Security

In normal cases, a video file is directly uploaded using a client. In this case, the AccessKey must be securely stored on the client. Once being disclosed, the AccessKey is exposed to high risk and hard to be replaced. We recommend that the client access an application to obtain the AccessKey and use the *Token* provided by *RAM*.

#### Recommended process.

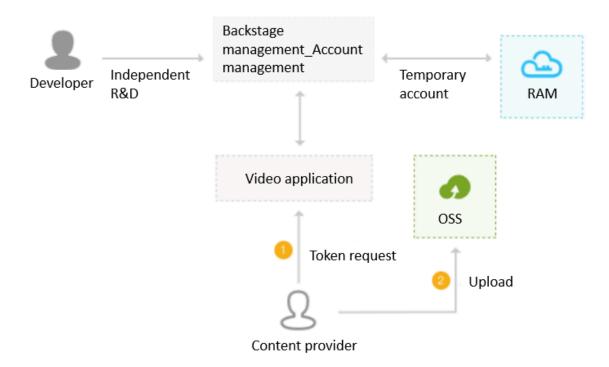

#### 1. Request the token.

Before each time a file is uploaded, you can use a video application (in App or web mode) to access the application service of the business end. The application service obtains a token from RAM and sends it back to the video application. This ensures the security, implements identity verification and permission control, and records your upload history.

Before using a token, Set a subaccount and permissions.

For more information, see *Java sample code*. (For more information about how to use the token in other languages, see *STS documentation*).

#### 2. Upload a file.

After integrating the upload SDK to the video application, you can upload files using the obtained token. For more information, see *Usage instruction*.

· Web.

As JavaScript files are stored in an application or CDN domain and video files are stored in an OSS domain, a cross-region request is involved when a JavaScript file is uploaded. In this case, *Set CORS*.

**JavaScript** 

· Mobile.

**Android** 

iOS

## 3.2 Set a subaccount and authorization

Perform the following steps to set sub-accounts and authorizations.

- 1. Create a subaccount.
  - a. Log on to the RAM console.
  - b. In the left-side navigation pane, click Identities > Users.
  - c. Click Create User.

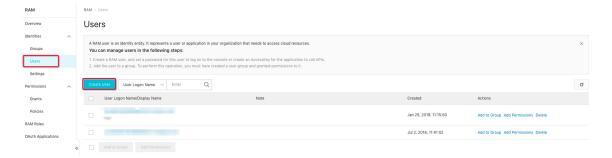

d. InCreate user, create a subaccount which has the same permissions as the primary account to access MPS.

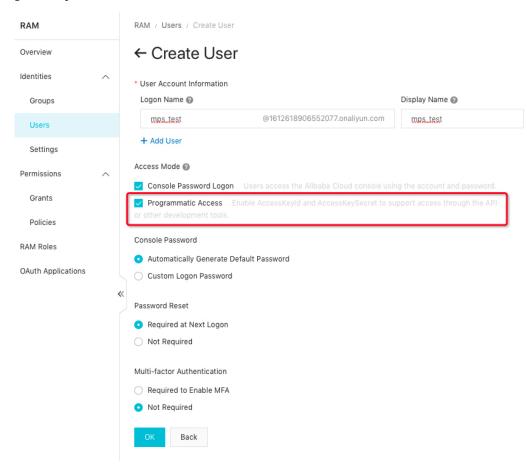

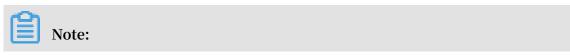

#### **Tick Programmatic Access.**

e. Generate AccessKey for this account, copy and save the AccessKey for subsequent access.

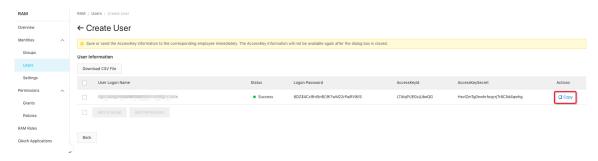

#### 2. Create a role.

- a. In the left-side navigation pane, click RAM Roles.
- b. Click Create RAM Role.

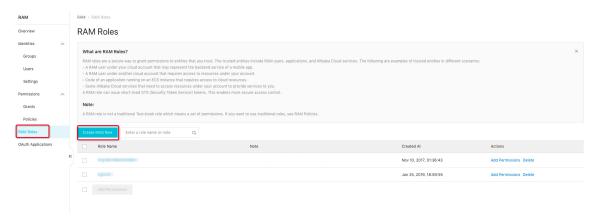

c. In Select type of trusted entity, select Alibaba Cloud Account.

In Select Trusted Alibaba Cloud Account, select Current Alibaba Cloud Account, and click OK.

| Create RAM Role                                                                                                    | × |
|----------------------------------------------------------------------------------------------------|---|
| Select type of trusted entity                                                                                                    |   |
| Alibaba Cloud Account     A RAM user of a trusted Alibaba Cloud account can assume the RAM role to access your resources. A trusted Alibaba Cloud account can be the current account or another Alibaba Cloud account. |   |
| <ul> <li>Alibaba Cloud Service         A trusted Alibaba Cloud service can assume the RAM role to access your resources.     </li> </ul>                                                                               |   |
| * Select Trusted Alibaba Cloud Account                                                                                                    |   |
| <ul> <li>Current Alibaba Cloud Account</li> </ul>                                                                                                    |   |
| Other Alibaba Cloud Account                                                                                                    |   |
| * RAM Role Name                                                                                                    |   |
| mps                                                                                                    |   |
| The name can contain a maximum of 64 characters, only English letters, numbers, and hyphens (-) are accepted.                                                                                                    |   |
| Note                                                                                                    |   |
|                                                                                                    |   |
|                                                                                                    |   |

Contact Us

Issue: 20190318 OK Close 15

d. In RAM Roles, click the created role.

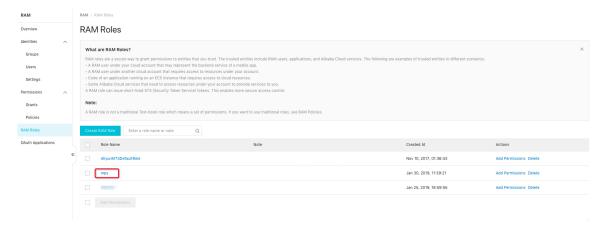

e. In Basic Information, copy ARN parameter acs:ram::example:role/mps.

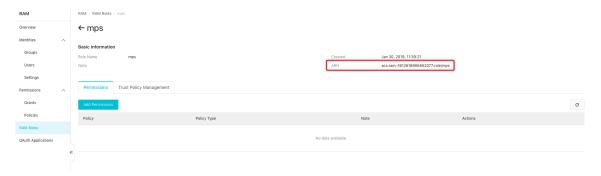

- 3. Set the role authorization.
  - a. On the page of the created role, click Add Permissions.
  - b. Select policy.

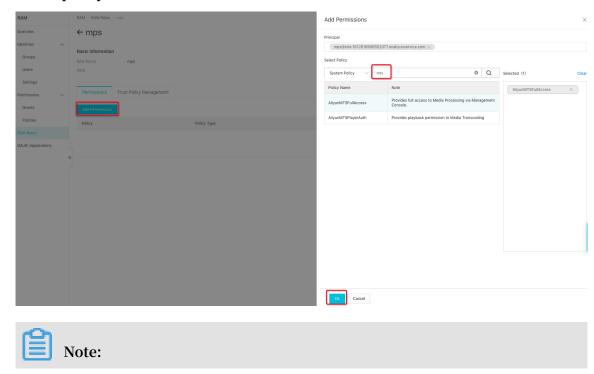

To adjust the STS permissions of the subaccount (for example, to modify, add, or delete a permission), return to this step.

You can create a policy in Custom Policy and add this policy in editing policy to grant the minimum permission required by the upload SDK. The full policy content is as follows:

}

- 4. Associate the subaccount with the role.
  - a. Log on to the RAM console, and click Permissions > Policies in the left-side navigation pane.
  - b. Click Create Policy.

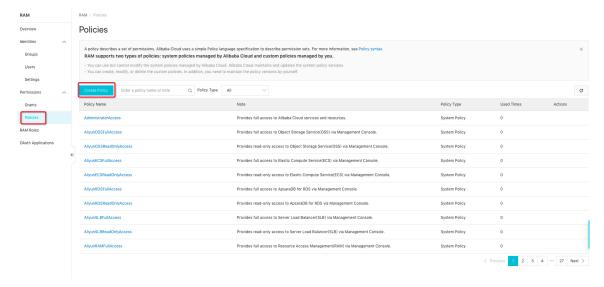

c. In Create Custom Policy, set Resource field to ARN parameter acs:ram::example:role/mps.

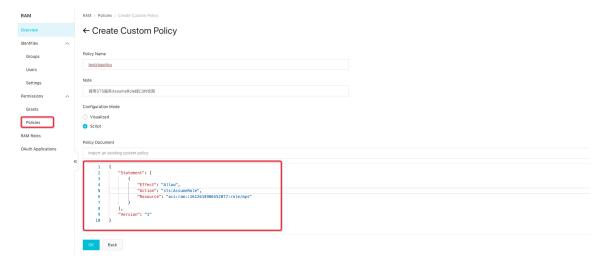

- d. In the left-side navigation pane, click Identities > Users.
- e. Select the subaccount you have set, and click Add Permissions.
- f. Enter the created test policy and teststspol icy is displayed.

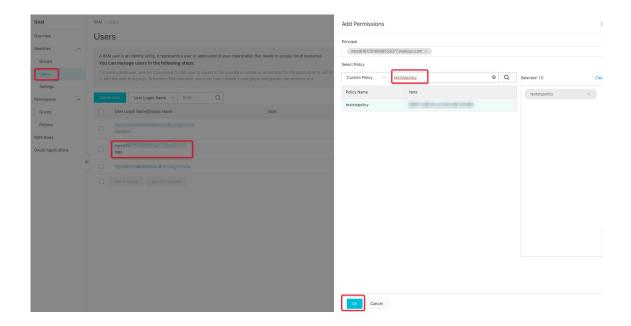

## 3.3 Set CORS

As JavaScript files and video files are stored in different regions, a cross-region request is initiated when a JavaScript file is uploaded. In this case, cross-region settings must be implemented on OSS. Otherwise, files cannot be uploaded using JavaScript at the web end.

1. Open the CORS settings page of the input bucket.

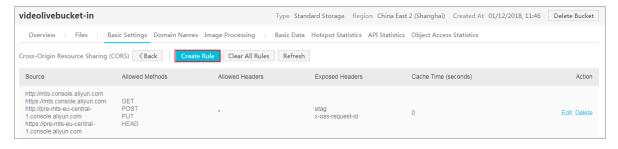

#### 2. Add a rule.

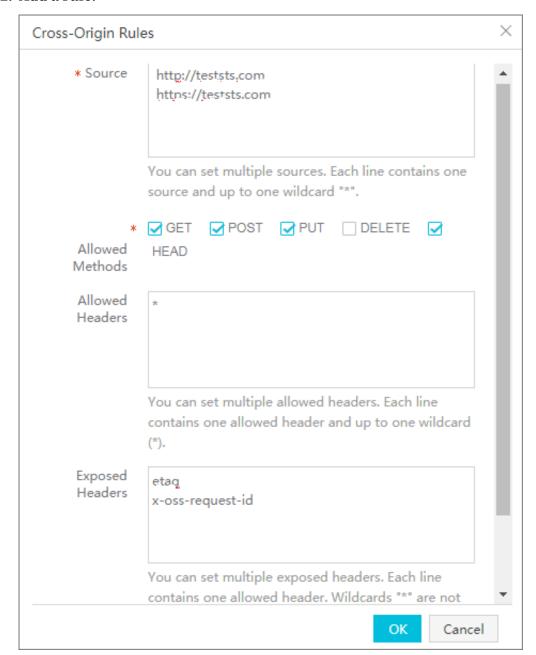

#### · Source

Enter the name of the region in which JavaScript files are deployed. If access through both HTTP and HTTPS is required, add them respectively.

· Method

Select GET, POST, PUT, HEAD.

· Allowed Header

Enter \*.

Expose Header

Enter etag and x-oss-request-id in two lines.

## 3.4 Request security token - Java sample code

1. Reference the STS SDK in pom.xml.

```
< repositori
              es >
     < repository >
          < id > sonatype - nexus - staging </ id >
          < name > Sonatype Nexus Staging </ name >
          < url > https :// oss . sonatype . org / service / local /
staging / deploy / maven2 /</ url >
          < releases >
              < enabled > true </ enabled >
          </releases >
          < snapshots >
              < enabled > true </ enabled >
          </ snapshots >
     </repository >
</ repositori es >
< dependenci es >
 < dependency >
   < groupId > com . aliyun </ groupId >
   < artifactId > aliyun - java - sdk - sts </ artifactId >
< version > 2 . 1 . 6 </ version >
 </ dependency >
< dependency >
  < groupId > com . aliyun </ groupId >
   < artifactId > aliyun - java - sdk - core </ artifactId >
< version > 2 . 2 . 0 </ version >
 </ dependency >
</ dependenci es >
```

#### 2. Code.

STS requires the role parameter roleArn. Log on to the RAM console, click Roles, and then click a specific Role Name. The Arn parameter is displayed in the basic information, for example, 1351140512 345678 : role / teststs.

· Main Function.

```
static
                 void
                        main ( String [] args )
                                                 throws
public
Exception {
  IClientPro file
                     profile =
                                 DefaultPro file . getProfile (
                                        " cn - hangzhou ",
                                        < accessKeyI d >,
                                        < accessKeyS ecret >);
  DefaultAcs Client
                       client =
                                        DefaultAcs Client (
                                new
profile );
  AssumeRole Response
                         response = assumeRole ( client , <
roleArn >);
  AssumeRole Response . Credential s
                                         credential s =
response . getCredent ials ();
  System . out . println ( credential s . getAccessK eyId () +
"\ n " +
                     credential s . getAccessK eySecret () +
"\ n " +
```

```
credential s . getSecurit yToken () + "\
n " +
credential s . getExpirat ion ());
}
```

· Function that generates the temporary AccessKey and token.

```
AssumeRole
private
         static
                               Response
                                          assumeRole (
                                   DefaultAcs Client
                                                        client ,
                                          roleArn )
                                   String
                                            ClientExce
                                   throws
                                                        ption
  final
          AssumeRole Request
                                 request = new
                                                   AssumeRole
Request ();
   request . setVersion (" 2015 - 04 - 01 ");
  request . setMethod ( MethodType . POST );
  request . setProtoco l ( ProtocolTy pe . HTTPS );
  request . setDuratio nSeconds ( 900L );
  request . setRoleArn ( roleArn );
  request . setRoleSes sionName (" test - token ");
           client . getAcsResp onse ( request );
```

#### 3. Token validity period.

The token generated in the sample code is valid for 900s, which can be adjusted as required (ranging from 900s to 3600s).

You can use a generated token in the validity period, instead of repeatedly generating new tokens. The following example shows how to check whether a token needs to be generated again.

```
static
                    boolean
                              isTimeExpi
                                                        expiration )
private
                                          re (String
             nowDate =
                               Date ();
      Date
                        new
             expireDate = javax . xml . bind . DatatypeCo nverter
      Date
 . parseDateT ime ( expiration ). getTime ();
          ( expireDate . getTime () <= nowDate . getTime ()) {</pre>
                   true ;
          return
       else {
                   false;
          return
}
```

# 4 Receive message notifications

## 4.1 Overview

#### Message format

When media workflow execution starts or completes, a message is sent to the queue or topic (notification) specified by MNS.

#### · Format definition

A message body is in JSON format. For details about the field names, types, and descriptions, see Media workflow message in *AddMedia*.

The structure layers are defined as follows:

- Top layer

It is a JSON object. Definition:

```
{ Basic attribute of the current activity, object to be executed by the workflow }
```

- Basic attribute of the current activity

It is a top-layer key value attribute, rather than an independent object. See the following example. Definition:

Workflow execution ID, activity name, activity type, activity state, error information.

Details of the object to be executed by the workflow

It is a JSON object. Definition:

{Workflow execution ID, media workflow ID, media workflow name, media ID, input file, workflow execution type, activity object array, creation time}.

Activity object array

It is a JSON array, containing all activities executed to the current state. For example, a start message contains only the Start activity object, while a completion message contains all activity objects. Definition:

```
[ Activity object , activity object …]- Activity object
```

It is a JSON object. Definition:

{Activity name, activity type, task ID, activity state, start time, end time, error information}.

· Start

"Activity type" in activity basic attribute is "Start".

#### · Complete

"Activity type" in activity basic attribute is "Report".

#### · Example:

```
{
      " RunId ": " 8f8aba5a62 ab4127ae2a dd18da20b0 f2 ",
      " Name ": " Act - 4 ",
" Type ": " Report ",
" State ": " Success ",
" MediaWorkf lowExecuti on ": {
        " Name ": " Concurrent Success ",
        " RunId ": " 8f8aba5a62 ab4127ae2a dd18da20b0 f2 ",
        " Input ": {
             " InputFile ": {
    " Bucket ": " inputfirst ",
    " Location ": " oss - test ",
                 " Object ": " mediaWorkf low / Concurrent Success
/ 01 . wmv "
        },
" State ": " Success ",
        " MediaId ": " 2be491ab4c b6499cd0be fe5fcf0cb6 70 ",
        " ActivityLi st ": [
             {
                 " RunId ": " 8f8aba5a62 ab4127ae2a dd18da20b0 f2
",
                 " Name ": " Act - 1 ",
                 " Type ": " Start ",
                 " State ": " Success ",
                 " StartTime ": " 2016 - 03 - 15T02 : 53 : 41Z ",
                 " EndTime ": " 2016 - 03 - 15T02 : 53 : 41Z "
            },
                 " RunId ": " 8f8aba5a62 ab4127ae2a dd18da20b0 f2
                 ",
                 " State ": " Success ",
" StartTime ": " 2016 - 03 - 15T02 : 53 : 43Z ",
                 " EndTime ": " 2016 - 03 - 15T02 : 53 : 47Z "
            },
{
                 " RunId ": " 8f8aba5a62 ab4127ae2a dd18da20b0
                 " Name ": " Act - 3 "
                 " Type ": " Snapshot ".
                 " JobId ": " c14150be33 304825a5d6 7cd5364c35
",
                 " State ": " Success ",
" StartTime ": " 2016 - 03 - 15T02 : 53 : 44Z ",
                 " EndTime ": " 2016 - 03 - 15T02 : 53 : 45Z "
             },
                 " RunId ": " 8f8aba5a62 ab4127ae2a dd18da20b0 f2
                 " Name ": " Act - 4 ",
                 " Type ": " Report ",
                 " State ": " Success'",
```

How to receive and resolve a message

· Queue

PHP sample code

· Topic (notification)

PHP sample code

# 4.2 Receive notification through queues

This section briefly introduces the requirements and installation instructions of MNS.

For more information, see the MNS documentation SDK download and Queue user manual.

The example language is PHP. For more information about the usage instructions of other languages, see the MNS documentation SDK user manual.

#### **Environment requirements**

PHP 5.5+

#### Installation

Download the MNS SDK for PHP SDK from Alibaba Cloud.

Download the MNS SDK for PHP SDK from Alibaba Cloud.

The example language is PHP. For more information about the usage instructions of other languages, see SDK user manual.

Decompress the file to the project directory. The decompressed directory is php\_sdk

#### Sample code

#### · Reference the MNS SDK

```
require_on ce ( dirname ( __FILE__ ).'/ php_sdk / mns - autoloader
. php ');
```

#### · Initialize MNS

MNS configures an independent service domain name for each region of users. The rule is https://\${ UserId }. mns . \${ Region }. aliyuncs . com . China East 1 (Hangzhou) (cn-hangzhou) is used in the following example. You can also use another region, for example, China North 2 (Beijing) (cn-beijing).

#### · Receive a message

Each message received by MNS corresponds to a handle, which can be used later to operate the message (for example, delete the message).

In addition, MNS supports receiving messages in batches to improve the performance. For more information, see MNS documentation BatchRecei veMessage.

A timeout time can be specified when a message is received. (The timeout time is set to 3s in the following example.) If no message exists in the queue, timeout occurs and an exception is returned.

```
$ receipt_ha ndle = NULL;
$ message = null;
try
{
    $ res = $ queue -> receiveMes sage ( 3 );
    echo " ReceiveMes sage Succeed! \ n ";
    $ message = $ res -> getMessage Body ();
    $ receipt_ha ndle = $ res -> getreceipt Handle ();
}
catch ( MnsExcepti on $ e )
{
    echo " ReceiveMes sage Failed: " . $ e . "\ n ";
```

}

#### · Delete a message

A message is not actively deleted from a queue. You must call DeleteMessage to delete the message. Otherwise, the message is always in the queue, and you will receive the same message next time. In addition, DeleteMessage can be called successfully only within the specified time after the message is received. For more information, see MNS - DeleteMessage.

```
try
{
    $ res = $ queue -> deleteMess age ($ receipt_ha ndle );
    echo " DeleteMess age Succeed ! \ n ";
}
catch ( MnsExcepti on $ e )
{
    echo " DeleteMess age Failed : " . $ e . "\ n ";
}
```

#### · Analyze a message

The message body is a string while the content is a JSON object. After converting the string to the object using <code>json\_decod e</code>, you can analyze the JSON object to obtain details of the message. The output file that triggers media workflow execution is printed in the following example.

```
$ json_messa ge = json_decod e ($ message );
$ input_file = $ json_messa ge ->{' MediaWorkf lowExecuti on
'}->{' Input '}->{' InputFile '};
echo ' input_file location :'.$ input_file ->{' Location '}.
   ' bucket :'.$ input_file ->{' Bucket '}.
   ' object :'.$ input_file ->{' Object '}."\ n ";
```

#### · Obtain video output details

After obtaining details of a message, you can use the media library API to obtain details of a video executed by a workflow. The output URL of the transcoding and screenshot tasks is printed in the following example.

For more information about how to install and configure the SDK for PHP of the media library, see *Media Library SDK-PHP*.

```
include_on ce 'aliyun - php - sdk - core / Config . php ';
use Mts \ Request \ V20140618 as Mts ;
```

Initialize the client of the media library.

```
$ mts_client = new DefaultAcs Client ($ profile );
```

#### Print the output URLs and basic information of all transcoding tasks.

```
( strbmp
                ($ json_messa ge -> {' type '}, ' report
                                                                       ') = 0
Ιf
) {
      $ activities = $ json_messa ge ->{' MediaWorkf lowExecuti
on '}->{' ActivityLi st '};
      $ transcode_ job_ids = Array ();
for ($ i = 0; $ i < count ($ audioStrea ms ); $ i ++)</pre>
{
         if (strcmp ($ activities [$ i ]->{' Type '}, ' Transcode
           $ transcode_ job_ids [] = $ activities [$ i ]->{' JobId
'};
         }
$ request = new Mts \ QueryJobLi stRequest ();
$ request -> setJobIds ( join (',', $ transcode_ job_ids ));
$ request -> setRegionI d (' cn - hangzhou ');
$ response = $ mts_client -> getAcsResp onse ($ request );
for ($ i = 0 ; $ i < count ($ response ->{' JobList '}->{'
Job '}); $ i ++) {
$ output | ];
Output '};
         $ output_fil e = $ response ->{' JobList '}->{' Job '}[$ i
$ output_fil e ->{' Location '}.'. aliyuncs
. com /'.
                             urldecode ($ output_fil e ->{' Object
'})."\ n ";
                             informatio n of the transcodin
          echo 'basic
     output files '.$ video_prop erties ->{' Width '}.' x '.$
video_prop erties ->{' Height '}.
                           ' duration :'.$ video_prop erties ->{'
Duration '}."\ n ";
}
```

#### Print the output URLs of all screenshot tasks.

```
( strcmp ($ json_messa ge ->{' Type '}, ' Report ') == 0 ) {
     $ activities = $ json_messa ge ->{' MediaWorkf lowExecuti
on '}->{' ActivityLi st '};
     $ snapshot_j ob_ids = Array ();
for ($ i = 0; $ i < count ($ audioStrea ms ); $ i ++)</pre>
{
       if ( strcmp ($ activities [$ i ]->{' Type '}, ' Snapshot
') ==
       0){
         $ snapshot_j ob_ids [] = $ activities [$ i ]->{' JobId
'};
                         Mts \ QuerySnaps hotJobList Request ();
     $ request = new
     $ request -> setSnapsho tJobIds ( join (',', $ snapshot_j
ob_ids ));
     $ request -> setRegionI d (' cn - hangzhou ');
     $ response = $ mts_client -> getAcsResp onse ($ request );
```

## 4.3 Receive message through topic notification

MNS actively pushes message notifications by topic to users. You can conveniently receive the messages if an HTTP service can be publicly accessed.

#### **Basic structure**

The basic structure of a video media repository notification is as follows:

- The outermost layer is the structure body of MNS.
   For more information about the definition and format of MNS, see MNS Notificati on operations.
- The message body of MNS is the structure body of the media repository.

  After receiving the message body, MNS further resolves the message of the media repository. For more information about the resolution steps and sample codes, see Receive a message in queue mode.

#### Security

The topic (notification) mode is convenient. However, as the HTTP service can be publicly accessed, illegal calls and attacks must be prevented. For more information about how to identify whether a message is initiated by MNS, see the MNS documentation Endpoint signature authentication.

# 5 Video encryption

## 5.1 HLS standard encryption

Video encryption is a measure to protect the video content. Encrypting the video content can effectively avoid video leaks and leeching problems, thus being widely used in online education, finance and economics and other fields.

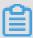

#### Note:

Alibaba Cloud currently supports encryption in two ways. One is private encryption, and the other is HLS standard encryption. Using HLS standard encryption, users must protect the encryption key. This document introduces HLS standard encryption.

#### Complete encryption architecture

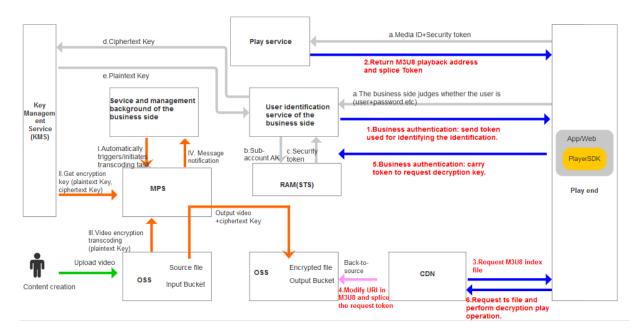

#### **Terms**

· Key Management Service (KMS)

A security management service, mainly responsible for the production, encryption and deceyption of data key and other operations. Click here to activate *KMS service*.

Data Key (DK), also called plaintext key
 DK is plaintext data key used in data encryption.

- Enveloped Data Key (EDK), also called ciphertext key.

  EDK is the ciphertext data key, encrypted by using envelope encryption technology
- · Resource Access Management (RAM)

User identification management and resource access management service provided by Alibaba Cloud. Click here to activate RAM service.

#### **Procedure**

1. Create HLS encryption workflow.

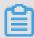

#### Note:

The console currently does not support creating HLS encryption workflow. You can create HLS encryption workflow by using API. For more information about demo, see *Create HLS standard encryption workflow*. After creating, the workflow cannot be modified on the console, or the encryption setting goes invalid.

#### Key settings in workflow:

- Start activity node: InputFile :{" Bucket ":" bucketdemo ", " Location
  ":" oss cn hangzhou ", " ObjectPref ix ":" HLS Encryption "}
  - This setting indicates the content creater uploads a video under this path oss ://bucketdemo/HLS-Encryption to Hangzhou, and encryption transcoding is triggered automatically.
- Transcoding activity node: Encryption :{" Type ":" hls aes 128 ", "

  KeyUri ":" https :// decrypt . demo . com "}

After transcoding operation is completed, the setting of KeyUri appears in m3u8 file for player to use.

During play, the player carries EDK ciphertext key to request the address so as to get DK plaintext key for play.

#### 2. Upload video.

Either way to upload video can trigger encryption transcoding automatically.

- · Upload the video to the created workflow by using the MPS console.
- Upload the video under the path oss://bucketdemo/HLS-Encryption by using OSS uploading tool.

After transcoding is completed, the content of the m3u8 file is showned as follows.

```
# EXTM3U
    # EXT - X - VERSION : 3
    # EXT - X - TARGETDURA TION : 5
    # EXT - X - MEDIA - SEQUENCE : 0
    # EXT - X - KEY : METHOD = AES - 128 , URI =" https :// decrypt
. demo . com ? Ciphertext = aabbccddee ff & MediaId = fbbf98691e
a44b7c82dd   75c5bc8b92   71 "
    # EXTINF : 4 . 127544 ,
        1502961168   3170 - 000001 . ts
# EXT - X - ENDLIST
```

#### 3. Play.

Use the QueryMediaList interface to get playback address. For more information, see QueryMediaList. Get the OSS address, replace the OSS domain name with CDN domain name, and splice the parameter MtsHlsUriT oken, which serves as the token to request the decryption key. The principle is as follows.

During play, the player accesses the URI in the EXT-X-KEY tag in the m3u8 file to get decryption key. The URI is a decryption key interface built by the business side. Therefore, while requesting decryption, the player must carry some authentication information recognized by the business side. MtsHlsUriToken plays the role in a similar way. The business side issues a token to the player, which carries the token when requesting the decryption key, and the business side checks the validity of the token.

• The player carry the token to the business side for authentication service.

```
For example, the normal playback address is https:// vod . demo .

com / test . m3u8 . Splice and carry the parameter MtsHlsUriT oken

, the playback address is https:// vod . demo . com / test . m3u8 ?

MtsHlsUriT oken = Token issued by the business side .

During playback, the player request https:// vod . demo . com / test

. m3u8 ? MtsHlsUriT oken = Token issued by the business
```

side to CDN of Alibaba Cloud, and the CDN of Alibaba Cloud dynamically modifies the decryption URI in the m3u8 file. For example, the original https://decrypt.demo.com?Ciphertext = aabbccddee ff & MediaId = fbbf98691e a44b7c82dd 75c5bc8b92 71 is modified to https://decrypt.demo.com?Ciphertext = aabbccddee ff & MediaId = fbbf98691e a44b7c82dd 75c5bc8b92 71 & MtsHlsUriT oken = Token issued by the business side.

Therefore, the final decryption URI which the player requests is https://
decrypt . demo . com ? Ciphertext = aabbccddee ff & MediaId =
fbbf98691e a44b7c82dd 75c5bc8b92 71 & MtsHlsUriT oken = Token
issued by the business side . This address carries the token
issued by the business side, which can be identified by the business side.

- 4. The business side need to do the following operations.
  - a. Build, issue and identify MtsHlsUriToken service.
  - b. Identify decryption token. One token is allowed to use only once.
  - c. Decrypt key: EDK, which is Ciphertext, calls decryption interface of the KMS service for decryption. For more information, see *Decrypt*. After decryption, the information can be cached to reduce network IO.
  - d. After decryption, you can get DK (the plaintext key) which needs base64decodd, and return it to the player.

# 6 Media library management

#### 6.1 Overview

You can access the media library by using the MPS SDK for Java, PHP, and Python.

You can also access the media library through HTTP/HTTPS. For more information, see *API reference*.

#### **Functions**

Media workflow management: Allows you to add, delete, modify, query, activate, and stop a media workflow.

Management of media workflow execution instances: Allows you to traverse and query execution instances.

Media management: Allows you to add, delete, modify, query, search for a media resource, maintain attributes (the title, tag, cover, and description) of a media set, and set the publishing status of a media set.

Media category management: Allows you to add, delete, modify, and query a media category.

#### Service scenarios

· Search for a media set

Search for a media set that meets search criteria in the media library.

You can use keywords to search for a media set. With logical disjunction, a media set is displayed if and only if one or more of the title, tag, description, and category are matched. With logical conjunction, a media set is displayed if and only if all specified attributes (the title, tag, description, and category) are matched.

In the search criteria, you can specify the creation time range to limit the search range. You can also set whether the return results are sorted by creation time in ascending or descending order.

In addition, if many APIs are to be returned, you can have them displayed in pages.

Maintain attributes of a media set

Each media set contains basic attributes of the title, tag, description, and category, which can be set using APIs.

Basic attributes - Sample code - PHP

· Manage tags of a media set

Each tag is specific to a media set. No tag can be set for a media library globally. However, you can use API for searching for media sets to query all media sets with the same tags.

Manage tags - Sample code - PHP

Manage the category of a media set

The media library provides global category management. You can associate each media set with a category and quickly retrieve a media set.

Manage categories - Sample code - PHP

Query details of a media set

A media set contains an input file and several output files (videos and screenshots). You can query the detailed input and output information of a returned media set.

Input information includes the basic attributes (width, height, duration, size, bit rate , and frame rate) and details (container encapsulation, video, audio, subtitle stream, and detailed attributes of the encapsulation and stream) of a video.

Output information includes the basic attributes (width, height, duration, size, bit rate, and frame rate), OSS URL of a video as well as the type (single-frame and batch) and the OSS URL of a screenshot.

Media set details - Sample code -PHP

### 6.2 Basic video attributes

Overview

The following example describes how to query and update the basic information of a media set. For more information about how to install and use the SDK, see *Media library* SDK-PHP.

#### Query the basic information of a media set

You can use the media ID or OSS file URL to query a media set.

· Query a media set by media ID

For more information about the parameters, see API reference > Media APIs > Query media sets by media IDs.

```
function
                queryMedia ById ($ client , $ mediaID )
      $ request = new
                                 Mts \ QueryMedia ListReques t ();
      $ request -> setAcceptF ormat (' JSON ');
$ request -> setMediaId s ($ mediaID );
      $ response = $ client -> getAcsResp onse ($ request );
        return $ response ;
 function
                printMedia ($ media )
       if ( array_key_ exists (' Title ', $ media )) {
  print_r (' Title : '.$ media ->{' Title '}."\ n ");
       if ( array_key_ exists (' Descriptio n ', $ media )) {
  print_r (' Descriptio n : '.$ media ->{' Descriptio n
 '}."\ n ");
       if ( array_key_ exists (' Tags ', $ media )) {
   print_r (' Tags : '.$ media ->{' Tags '}->{' Tag '}[ 0 ]."\
 n ");
       if ( array_key_ exists (' CoverURL ', $ media )) {
  print_r (' CoverURL : '.$ media ->{' CoverURL '}."\ n ");
       print_r (' Format : '.$ media ->{' Format '}."\ n ");
print_r (' Resolution : '.$ media ->{' Width '}.' x '.$ media
->{' Height '}."\ n ");
       print_r (' FileSize : '.$ media ->{' Size '}."\ n ");
       print_r (' Bitrate : '.$ media ->{' Bitrate '}."\ n ");
print_r (' FPS : '.$ media ->{' Fps '}."\ n ");
$ mediaID = ' test '; // Replace the value with
 desired media ID
$ medias = queryMedia ById ($ client , $ mediaID )->{' MediaList
 '}->{' Media '};
for ($ i = 0; $ i < count ($ medias ); $ i ++) {
       printMedia ($ medias [$ i ]);
```

}

· Query a media set by an OSS file URL

For more information about the parameters, see API reference > Media APIs > Query media sets by URLs.

```
function
                queryMedia ByURL ($ client , $ mediaURL )
        request = new Mts \ QueryMedia ListByURLR equest ();
request -> setAcceptF ormat (' JSON ');
request -> setFileURL s ($ mediaURL );
      $ response = $ client -> getAcsResp onse ($ request );
        return $ response ;
$ ossEndpoin t = ' http:// test.oss - cn - hangzhou.aliyuncs
 . com /
                                                                             with "/".
            OSS
                                does
// An
                   object
                                         not
                                                  have
                                                           to
                                                                  start
 Replace the
                                 with
                                                    OSS
                                                             object
                      value
                                          your
$ ossObject = ' test / test . mp4 ';
$ medias = queryMedia ByURL ($ client ,$ ossEndpoin t .
urlencode ($ ossObject ))->{' MediaList '}->{' Media '};
for ($ i = 0 ; $ i < count ($ medias ); $ i ++) {</pre>
        printMedia ($ medias [$ i ]);
}
```

Update attributes

You can update full attributes or a single attribute.

- Full attribute update

For more information about about the parameters, see API reference > Media APIs > Update media set basic information.

Specify all fields when updating attributes. Fields not set are cleared.

```
updateMedi aAllField ($ client , $ mediaID , $ title
 function
, $ descriptio n , $ tags , $ coverURL )
     $ request = new
                         Mts \ UpdateMedi aRequest ();
     $ request -> setAcceptF ormat (' JSON ');
     $ request -> setMediaId ($ mediaID );
     $ request -> setTitle ($ title );
$ request -> setCateId ( 2663987 );
     $ request -> setDescrip tion ($ descriptio n );
     $ request -> setTags ($ tags );
     $ request -> setCoverUR L ($ coverURL );
     $ response = $ client -> getAcsResp onse ($ request );
      return $ response ;
$ mediaID = ' test '; // Replace
                                     the
                                            value
                                                    with
                                                           your
           media
                  ID
desired
$ media = updateMedi aAllField ($ client , $ mediaID ,
```

```
' title ', ' descriptio n ', ' tags ', ' coverURL ')->{' Media '};
```

- Single attribute update

You can use different APIs to conveniently update single fields without modifying other fields.

The following section uses the "publishing state" as an example. For more information about the parameters, see *API reference > Media APIs > Update media publishing state*.

```
function
            updateMedi aPublishSt ate ($ client , $ mediaID , $
 state )
     $ request = new
                          Mts \ UpdateMedi aPublishSt ateRequest
 ();
     $ request -> setAcceptF ormat (' JSON ');
     $ request -> setMediaId ($ mediaID );
     $ request -> setPublish ($ state );
     $ response = $ client -> getAcsResp onse ($ request );
      return $ response;
$ mediaID = ' test '; // Replace
                                       the
                                             value
                                                      with
                                                              your
desired
           media ID
// No
        result
                  is
                       returned
                                   from
                                           the
                                                  API
                                                        that
                                                                updates
       publishing
   the
                       state . Capture
                                            exceptions
                                                          to
                                                                check
                        succeeds
whether
           execution
try
      updateMedi aPublishSt ate ($ client , $ mediaID , " true
 ");
  catch ( ClientExce ption $ e ) {
   print_r (' ClientExce ption :'."\ n ");
      print_r ($ e );
  catch ( ServerExce ption $ e ) {
   print_r (' ServerExce ption :'."\ n ");
      print_r ($ e );
}
```

### 6.3 Media details

Overview

For more information about how to install and use the SDK, see Media library SDK-PHP.

A media set contains an input file and several output files. Besides basic information, an input file contains detailed *Media set information*. You can query details about the Videos and Screenshots in the output files.

Input

```
include_on ce 'aliyun - php - sdk - core / Config . php ';
use Mts \ Request \ V20140618 as Mts ;
```

```
$ accessKeyI D = ' test '; // eplace the value with
                                                                          your
 AccessKeyI D
 $ accessKeyS ecret = ' test '; // Replace
                                                       the
                                                              value
                                                                       with
         AccessKeyS ecret
 $ profile = DefaultPro file :: getProfile (' cn - hangzhou ',
                                              $ accessKeyI D ,
                                              $ accessKeyS ecret );
 $ client = new
                       DefaultAcs Client ($ profile );
 function queryMedia ($ client , $ mediaID )
                            Mts \ QueryMedia ListReques t ();
    $ request = new
    $ request -> setAcceptF ormat (' JSON ');
$ request -> setMediaId s ($ mediaID );
    $ request -> setInclude MediaInfo (" true ");
    $ response = $ client -> getAcsResp onse ($ request );
      return $ response ;
              printMedia Info ($ mediaInfo )
 function
      print_r (' Number
                            of Streams: '.$ mediaInfo ->{' Format '}-
>{' NumStreams '}."\ n ");
     if ( array_key_ exists (' Streams ', $ mediaInfo ) &&
          array_key_ exists (' AudioStrea mList ', $ mediaInfo ->{'
 Streams '}) &&
          array_key_
                      exists (' AudioStrea m ', $ mediaInfo ->{'
 Streams '}->{ AudioStrea mList '})) {
$ audioStrea ms = $ mediaInfo ->{' Streams '}->{'
AudioStrea mList '}->{' AudioStrea m '};
print_r (' Audio Streams :'."\ n ");
for ($ i = 0 ; $ i < count ($ audioStrea ms ); $ i ++)</pre>
 {
               print_r ("\ t [".$ i ."]"."\ n ");
print_r ("\ t \ tCodecName : ".$ audioStrea  ms [$ i ]-
>{' CodecName '}."\ n ");
               print_r ("\'t \ tChannels : ".$ audioStrea ms [$ i ]->{'
Channels '}."\ n ");

print_r ("\ t \ tSamplerat e : ".$ audioStrea ms [$ i ]->{' Samplerate '}."\ n ");

print_r ("\ t \ tDuration : ".$ audioStrea ms [$ i ]->{'
Duration '}."\ n ");
    print_r ("\ t \ tBitrate : ".$ audioStrea ms [$ i ]->{'
 Bitrate '}."\ n ");
    }
         ( array_key_ exists (' Streams ', $ mediaInfo ) &&
array_key_ exists (' VideoStrea mList ', $ mediaInfo ->{'
      if
 Streams '}) &&
 array_key_ exists (' VideoStrea m ', $ mediaInfo ->{'
Streams '}->{' VideoStrea mList '})) {
         $ videoStrea ms = $ mediaInfo ->{' Streams '}->{'
 VideoStrea mList '}->{' VideoStrea m '};
          print_r (' Video Streams :'."\ n ");
          for ($ i = 0; $ i < count ($ videoStrea ms ); $ i ++)
 {
               print_r ("\ t [".$ i ."]"."\ n ");
               print_r ("\ t \ tCodecName : ".$ videoStrea ms [$ i ]-
>{' CodecName '}."\ n ");
               print_r ("\'t \ tProfile : ".$ videoStrea ms [$ i ]->{'
 Profile '}."\ n ");
               print_r ("\ t \ tDuration : ".$ videoStrea ms [$ i ]->{'
 Duration '}."\ n ");
```

```
print_r ("\ t \ tPixFmt : ".$ videoStrea ms [$ i ]->{'
 PixFmt '}."\ n ");
              print_r ("\ t \ tFps : ".$ videoStrea ms [$ i ]->{' Fps
 '}."\ n ");
              print_r ("\ t \ tBitrate : ".$ videoStrea ms [$ i ]->{'
 Bitrate '}."\ n ");
              print_r ("\ t \ tResolutio n : ".$ videoStrea ms [$ i
 ]->{' Width '}.' x '.$ videoStrea ms [$ i ]->{' Height '}."\ n ");
$ mediaID = ' test '; // Replace
                                        the
                                               value
                                                        with
                                                                your
desired media ID´
$ medias = queryMedia ($ client , $ mediaID )->{' MediaList '}->{'
 Media '};
for ($ i = 0; $ i < count ($ medias ); $ i ++) {
    printMedia Info ($ medias [$ i ]->{' MediaInfo '});
}
```

#### Output

#### · Videos

```
queryMedia ($ client , $ mediaID )
 function
                            Mts \ QueryMedia ListReques t ();
      request = new
     $ request -> setAcceptF ormat (' JSON ');
     $ request -> setMediaId s ($ mediaID );
     $ request -> setInclude PlayList (" true ");
     $ response = $ client -> getAcsResp onse ($ request );
      return $ response ;
}
 function
              printOutpu tVideos ($ videos )
      print_r (' Number
                             of
                                   Output
                                             Video : '. count ($ videos
 )."\ n ");
      for ($ i = 0; $ i < count ($ videos); $ i ++) {
    print_r ("\ t [".$ i ."]"."\ n ");
print_r ("\ t \ tMediaWork flowName : ".$ videos [$ i ]-
>{' MediaWorkf lowName '}."\ n ");
 print_r ("\ t \ tActivityN ame : ".$ videos [$ i ]->{'
ActivityNa me '}."\ n ");
          print_r ("\ t \ tFormat : ".$ videos [$ i ]->{' Format
 '}."\ n ");
          print_r ("\ t \ tDuration : ".$ videos [$ i ]->{' Duration
 '}."\ n ");
          print_r ("\ t \ tFps : ".$ videos [$ i ]->{' Fps '}."\ n
 ");
          print_r ("\ t \ tBitrate : ".$ videos [$ i ]->{' Bitrate
 '}."\ n ");
          print_r ("\ t \ tSize : ".$ videos [$ i ]->{' Size '}."\ n
 ");
 print_r ("\ t \ tResolutio n : ".$ videos [$ i ]->{' Width
'}.' x '.$ videos [$ i ]->{' Height '}."\ n ");
    print_r ("\ t \ tURL : ".$ videos [$ i ]->{' File '}->{'
 URL '}."\ n ");
$ mediaID = ' test '; // Replace the
                                                 value
                                                          with
                                                                  your
desired media ID´
$ medias = queryMedia ($ client , $ mediaID )->{' MediaList '}->{'
```

```
for ($ i = 0; $ i < count ($ medias ); $ i ++) {
    printOutpu tVideos ($ medias [$ i ]->{' PlayList '}->{' Play
    '});
}
```

#### Screenshots

```
queryMedia ($ client , $ mediaID )
 function
                              Mts \ QueryMedia ListReques t ();
     $ request = new
     $ request -> setAcceptF ormat (' JSON ');
$ request -> setMediaId s ($ mediaID );
     $ request -> setInclude SnapshotLi st (" true ");
     $ response = $ client -> getAcsResp onse ($ request );
      return $ response ;
 function
               printOutpu tSnapshots ($ snapshots )
 print_r (' Number
snapshots )."\ n ");
                               of
                                      Output
                                                 Snapshot : '. count ($
snapsnots )."\ n ");
    for ($ i = 0; $ i < count ($ snapshots ); $ i ++) {
        print_r ("\ t [".$ i ."]"."\ n ");
        print_r ("\ t \ tMediaWork flowName : ".$ snapshots [$ i
]->{' MediaWorkf lowName '}."\ n ");
 print_r ("\ t \ tActivityN ame : ".$ snapshots [$ i ]->{'
ActivityNa me '}."\ n ");
           print_r ("\ t \ tType : ".$ snapshots [$ i ]->{' Type '}."\
 n ");
           print_r ("\ t \ tCount : ".$ snapshots [$ i ]->{' Count
           print_r ("\ t \ tURL : ".$ snapshots [$ i ]->{' File '}->{'
 URL '}."\ n ");
$ mediaID = ' test '; // Replace the
                                                     value with
                                                                         your
 desired media ID
$ medias = queryMedia ($ client , $ mediaID )->{' MediaList '}->{'
 Media '};
 for ($ i = 0; $ i < count ($ medias ); $ i ++) {
    printOutpu tSnapshots ($ medias [$ i ]->{' SnapshotLi st '}-
>{' Snapshot '});
```

# 6.4 Tag management

#### Overview

For more information about how to install and use the SDK, see Media library SDK-PHP.

The media repository does not provide global tag management and setting. Tags of each media set are independent. You can search for APIs of a media set to query all media sets that have the same tags.

The tag-related APIs support addition and deletion of a single tag. You can use *UpdateMedia* to set multiple tags at a time.

#### Add a tag

For more information about the parameters, see API reference > Media APIs > Add a media tag.

```
include_on ce ' aliyun - php - sdk - core / Config . php ';
 use Mts \ Request \ V20140618 as Mts;
$ accessKeyI D = ' test '; // eplace the
                                                  value
                                                          with
                                                                 your
AccessKeyI D
$ accessKeyS ecret = ' test '; // Replace
                                                 the value
                                                               with
your AccessKeyS ecret
 $ profile = DefaultPro file :: getProfile (' cn - hangzhou ',
                                         $ accessKeyI
                                                      D ,
                                         $ accessKeyS ecret );
 $ client = new
                    DefaultAcs Client ($ profile );
           addMediaTa g ($ client , $ mediaID , $ tag )
function
 {
     $ request = new
                          Mts \ AddMediaTa gRequest ();
     $ request -> setAcceptF ormat (' JSON ');
$ request -> setMediaId ($ mediaID );
     $ request -> setTag ($ tag );
     $ response = $ client -> getAcsResp onse ($ request );
      return $ response;
 $ mediaID = ' test '; // Replace
                                      the
                                             value
                                                     with
                                                            your
desired
         media
                 ID
// No
         result
                  is
                       returned
                                   from the
                                                 API . Capture
exceptions
           to
                  check whether execution
                                                  succeeds
```

#### Delete a tag

}

try {

For more information about the parameters, see API reference > Media APIs > Delete a media tag.

addMediaTa g (\$ client , \$ mediaID , " testtag ");

catch ( ClientExce ption \$ e ) {

catch ( ServerExce ption \$ e ) {

print\_r (\$ e );

print\_r (\$ e );

print\_r (' ClientExce ption :'."\ n ");

print\_r (' ServerExce ption : '."\ n ");

```
deleteMedi aTag ($ client , $ mediaID , $ tag )
function
     $ request = new Mts \ DeleteMedi aTagReques t ();
     $ request -> setAcceptF ormat (' JSON ');
$ request -> setMediaId ($ mediaID );
     $ request -> setTag ($ tag );
     $ response = $ client -> getAcsResp onse ($ request );
      return $ response ;
 $ mediaID = ' test '; // Replace
                                      the
                                             value
                                                     with
                                                            your
desired
         media
                  ID
// No
         result
                  is
                      returned from the
                                                 API . Capture
exceptions
           to
                  check whether execution
                                                  succeeds
 try {
```

```
deleteMedi aTag ($ client , $ mediaID , " testtag ");
} catch ( ClientExce ption $ e ) {
    print_r (' ClientExce ption :'."\ n ");
    print_r ($ e );
} catch ( ServerExce ption $ e ) {
    print_r (' ServerExce ption :'."\ n ");
    print_r ($ e );
}
```

## 6.5 Category management

#### Overview

For more information about how to install and use the SDK, see Media library SDK-PHP.

You can add, delete, modify, and query a category. In addition, pay attention to the following logic:

- · Deleting a category does not automatically clear the category ID of an associated media set.
- The result returned from the category query API can be displayed in the tree structure or list structure. A nested JSON object is returned in the tree structure, while a plane array is returned in the list structure. You can select a structure based on the actual scenario.

#### Add a category

For more information about the parameters, see API reference > Media category APIs > Add a category.

```
include_on ce ' aliyun - php - sdk - core / Config . php ';
 use Mts \ Request \ V20140618 as Mts;
 $ accessKeyI D = ' test '; // eplace the
                                                  value
                                                           with
                                                                  your
AccessKeyI D
$ accessKeyS ecret = ' test '; // Replace
                                                 the
                                                       value
    AccessKeyS ecret
 $ profile = DefaultPro
                           file :: getProfile (' cn - hangzhou ',
                                         $ accessKeyI
                                         $ accessKeyS ecret );
 $ client = new
                     DefaultAcs Client ($ profile );
function addCategor y ($ client , $ parentId , $ categoryNa me )
     $ request = new
                          Mts \ AddCategor yRequest ();
     $ request -> setAcceptF ormat (' JSON ');
$ request -> setParentI d ($ parentId );
$ request -> setCateNam e ($ categoryNa me );
     $ response = $ client -> getAcsResp onse ($ request );
      return $ response ;
 $ category = addCategor y ($ client , null , ' testroot ')->{'
Category '};
```

```
print_r (' Level : '.$ category ->{' Level '}.
    "\ tParentId : ".$ category ->{' ParentId '}.
    "\ tCateId : ".$ category ->{' CateId '}.
    "\ tCateName : ".$ category ->{' CateName '}."\ n ");
```

#### Update a category

For more information about the parameters, see API reference > Media category APIs > Update a category name.

```
function
            updateCate gory ($ client , $ categoryId , $ categoryNa
me )
{
                            Mts \ UpdateCate goryNameRe quest ();
     $ request = new
     $ request -> setAcceptF ormat (' JSON ');
     $ request -> setCateId ($ categoryId );
     $ request -> setCateNam e ($ categoryNa me );
     $ response = $ client -> getAcsResp onse ($ request );
      return $ response ;
  try {
updateCate gory ($ client , 12345678 , ' updat'); // Replace the value with your category
                                      12345678 , ' updatetest root
    catch (ClientExce ption $ e ) {
      print_r (' ClientExce ption :'."\ n ");
print_r ($ e );
    catch ( ServerExce ption $ e ) {
  print_r (' ServerExce ption :'."\ n ");
      print_r ($ e );
 }
```

#### Delete a category

For more information about the parameters, see API reference > Media category APIs > Delete a category.

```
function
           deleteCate gory ($ client , $ categoryId )
 {
     $ request = new
                          Mts \ DeleteCate goryReques t ();
     $ request -> setAcceptF ormat (' JSON ');
     $ request -> setCateId ($ categoryId );
     $ response = $ client -> getAcsResp onse ($ request );
      return $ response;
  try {
      deleteCate gory ($ client , 12345678 ); // Replace
                                                                the
value with your category ID
} catch ( ClientExce ption $ e ) {
value
      print_r (' ClientExce ption :'."\ n ");
print_r ($ e );
    catch ( ServerExce ption $ e ) {
      print_r (' ServerExce ption :'."\ n ");
      print_r ($ e );
```

}

#### Query a category

#### · Tree structure

For more information about the parameters, see API reference > Media category APIs > Retrieve a category tree .

```
function
          queryCateg oryTree ($ client )
       $ request = new
                          Mts \ CategoryTr eeRequest ();
       $ request -> setAcceptF ormat (' JSON ');
       $ response = $ client -> getAcsResp onse ($ request );
        return $ response ;
    function
              printCateg oryTree ($ categoryTr ee )
                                   as $ category ) {
        foreach ($ categoryTr ee
            for ($ i = 0; $ i < $ category ->{' Level '}; $ i
++) {
               print_r ("--");
            print_r (' Level : '.$ category ->{' Level '}.
                  "\ tParentId : ".$ category ->{' ParentId '}.
                  "\ tCateId : ".$ category ->{' CateId '}.
                  "\ tCateName : ".$ category ->{' CateName '}."\
n ");
           if
               ( array_key_ exists (' SubcateLis t ', $ category
)) {
               printCateg oryTree ($ category ->{' SubcateLis t
'});
          }
       }
   $ categoryTr ee = queryCateg oryTree ($ client )->{'
CategoryTr ee '};
    printCateg oryTree ( json_decod e ($ categoryTr ee ));
```

#### · List structure

For more information about the parameters, see API reference > Media category APIs > Retrieve a category list.

```
"\ tCateName : ".$ categoryLi st [$ i ]->{' CateName ' }."\ n ");
   }
```